# **Schedule Squid Usability Test**

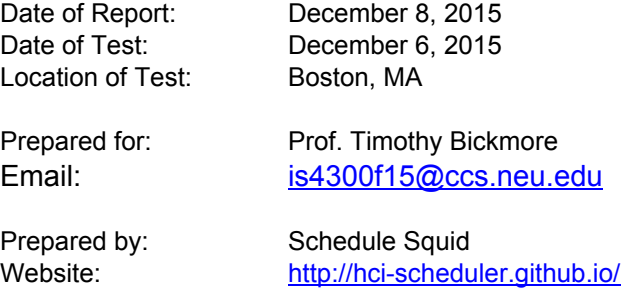

# **Executive Summary**

The main goal of the study is to gain feedback for the application, Schedule Squid, to identify improvements and errors in completing tasks. The sessions were conducted for 15 minutes with 4 different participants. All participants were able to complete all 3 tasks. Some participants had a little difficulty completing the task of Adding an Assignment because the "Add" button was not visible enough, which prompted the user to think that they have to add by clicking on the dates on the calendar. Overall, users found the application simple to use and rated their satisfaction of the app with an average of a  $6$  (1-7 scale rating).

# **Methodology**

### **Who we tested**

Five participants, having the following characteristics, evaluated Schedule Squid.

*NOTE: Add or delete main categories as needed. Refer to screener for main demographic information.*

#### **Race**

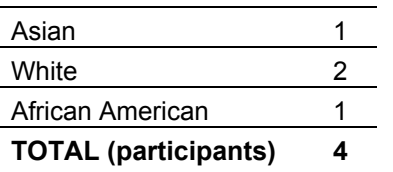

### **Computer Usage**

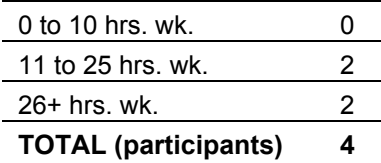

# **Year in School**

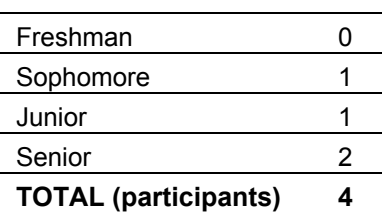

# **Gender**

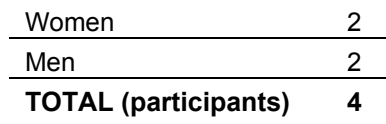

# **Major**

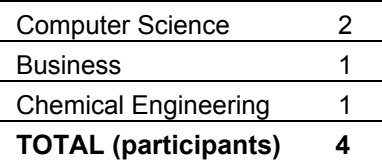

# **School**

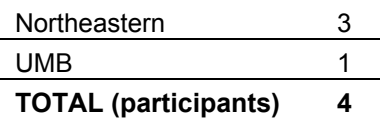

 $\leq$ 

#### **What participants did**

Participants met with the facilitator for about 15 minutes each. All participants were asked to complete 3 short tasks. During each task, they were asked to talk through their thought process. At the end of the testing, a brief interview was conducted to get user feedback and recommendations.

#### **What data we collected**

Every user completed all 3 tasks. The first task of Adding a Course was completed with an average time of 3 minutes and 14 seconds, the second task of Adding an Assignment was completed with an average time of 2 minutes and 47 seconds, and the third task of Viewing and Assignment was completed with an average time of 26 seconds. Overall users gave positive ratings but there were some suggestions given to help improve the application as well.

NOTE: Describe the data collected, including paths selected, task completion rates, and verbal feedback. Describe any other data that were collected, such as time on task or satisfaction ratings.

# **Major findings and recommendations**

- **List major issues** 
	- o After clicked "Ok" on the error window, assignment form would close out with it

#### **Identify** solutions

o Have assignment form stay in place after exiting error window so users can continue filling in the fields

# **Detailed findings and recommendations**

### **Introductory Questions & Tasks**

NOTE: List the question followed by the summaries of responses. If you ask participants to define their expectations for a set of labels, it may be useful to put them in a table so they can be compared. Following are two examples.

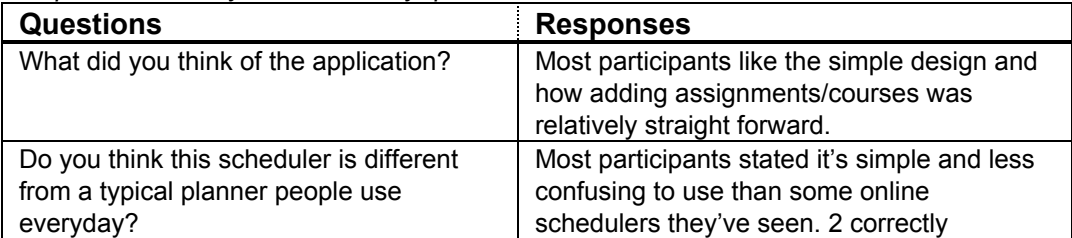

#### *Sample 1. Summary of introductory questions*

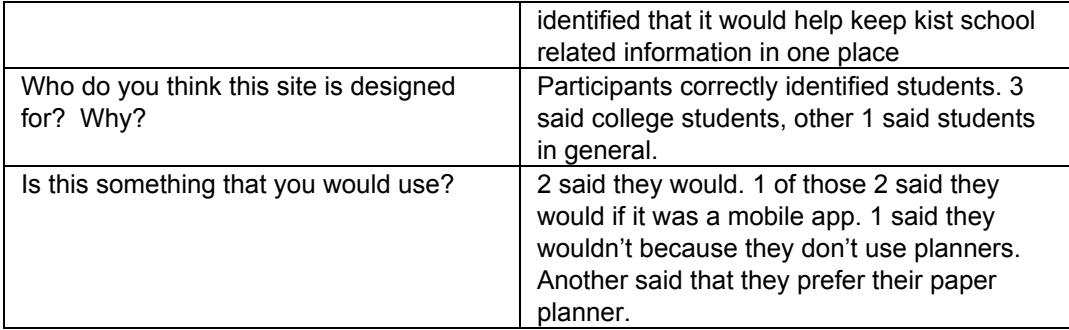

 $\blacktriangleright$ 

# **Scenario 1 – Adding a Course**

*It's the beginning of the semester and you would like to add your Eng1111 course into Schedule Squid so you know when you need to attend class. The class meets on Wednesday and Fridays at 12pm – 1:30pm in Ryder220. Your professor's name is Ben Parker and his email is [parker@neu.edu.](mailto:parker@neu.edu) The class website is eng111.neu.edu where you will find the course information* and syllabus. There are a few books you need to acquire for the class and would like to keep a note of it. The books are "First Year English" by M. P. Smith and "Writing 101" by S. Read. Your *class starts on September 3, 2015 and ends December 15, 2015.*

*Your Login Details are:*

*Username: Sean123 Password: Password*

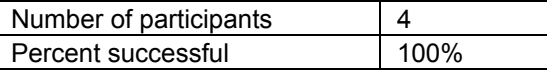

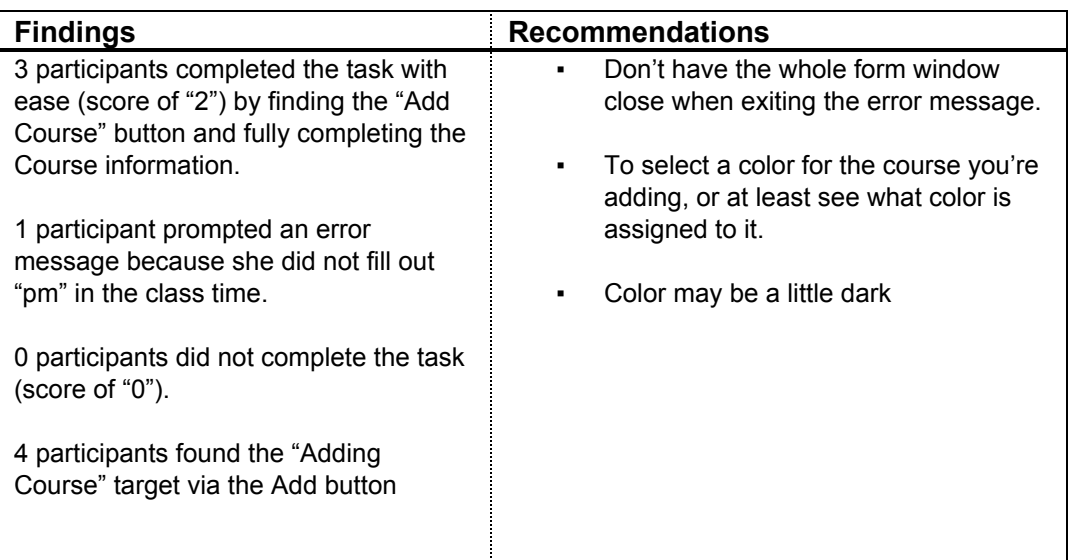

### **Scenario 2 – Adding an Assignment**

*You have received an assignment for your Eng1111 class due at noon on Wednesday, 10/28/2015. Put it in your Schedule Squid calendar so that you remember to complete it! Some* details for your essay include: 5 pages in length and a paper copy must be printed out and turned *in.*

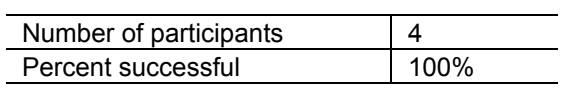

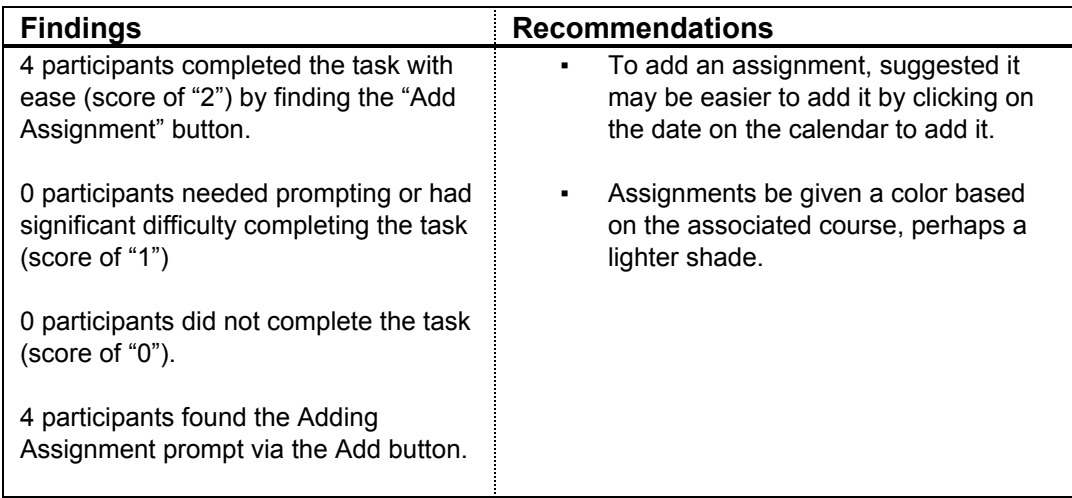

### **Scenario 3 – View Assignments.**

It is time to do your assignments. You know that you have an Eng1111 essay due but you do not *remember what the details of the assignment were. Please find your Eng111 assignment on your Schedule Squid calendar to view your assignment details.*

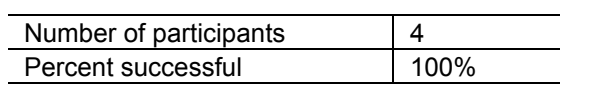

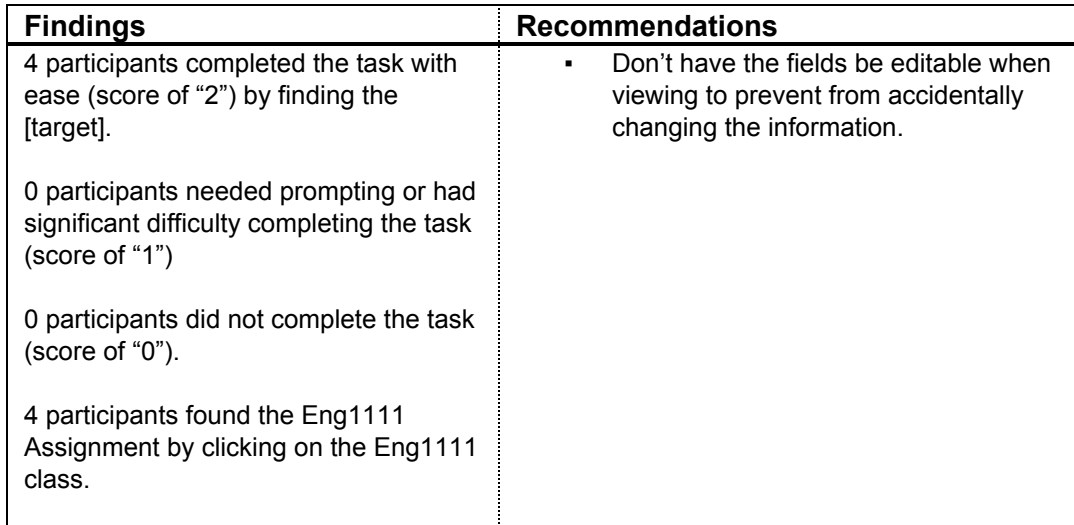

# **Exit Questions/User Impressions**

NOTE: It may be useful to put responses in a table, especially if you want to list all participant responses rather than an overall summary. Following are two examples.

| <b>Questions</b>                                                                                       | <b>Responses</b>                                                                                                    |
|----------------------------------------------------------------------------------------------------|----------------------------------------------------------------------------------------------------|
| What is your overall impression to<br>Schedule Squid?                                                  | Participants like that it was simple to use.                                                                                                    |
| How did you find the process of Adding<br>courses and assignments?                                     | Participants found that it was straight<br>forward steps                                                                                                    |
| What did you like best about the site?                                                                 | 1) Easy to use<br>2) Simple Design<br>3) Cute Squid                                                                                                    |
| What did you like least about the site?                                                                | 1) Can't add by clicking on calendar dates<br>2) Can't change color                                                                                            |
| What features would you add to the site?                                                               | Option to pick the color you want for<br>1)<br>courses and assignments<br>Have assignments mb color<br>(2)<br>coordinated with the class it's<br>associated to |
| On a Scale of 1-7, 1 being Not Satisfied<br>and 7 being most satisfied, how would<br>you rate the app? | Average of a 5 rating                                                                                                    |
| Do you have any other final comments or<br>questions?                                                  | Cute squid                                                                                                    |

*Sample 1. Summary of user impressions*

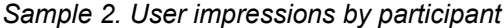

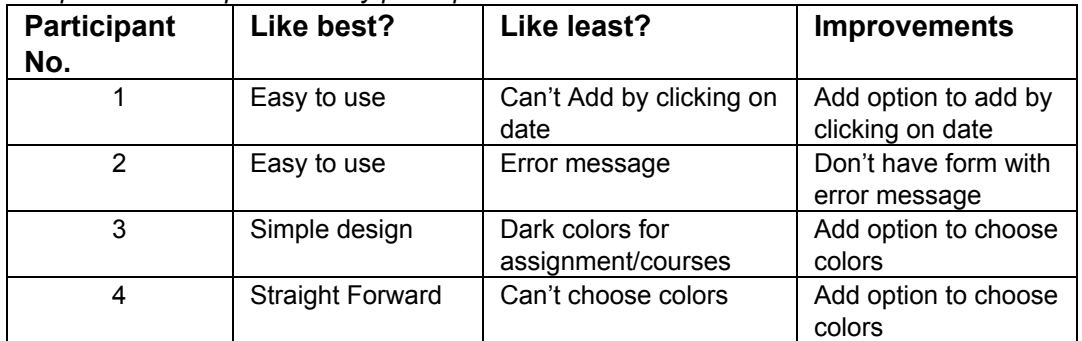